# **Syringe Pump** (Loader Type) **Operating Manual**

(EP100,  $eS$ -pump®)

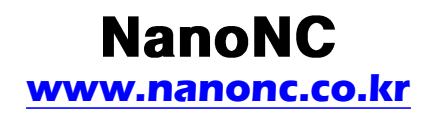

#### **1. Specifications**

Syringes(min/max.) 10µl/50ml Flow Rate Minimum 0.01 µl/hr<br>Maximum 50.00ml/m Motor Driver Control 1/16 microstep Linear Force 20kg Power 220VAC/60Hz Weight 3.1kg

50.00ml/min Driver Motor 0.9° Steppinger Motor

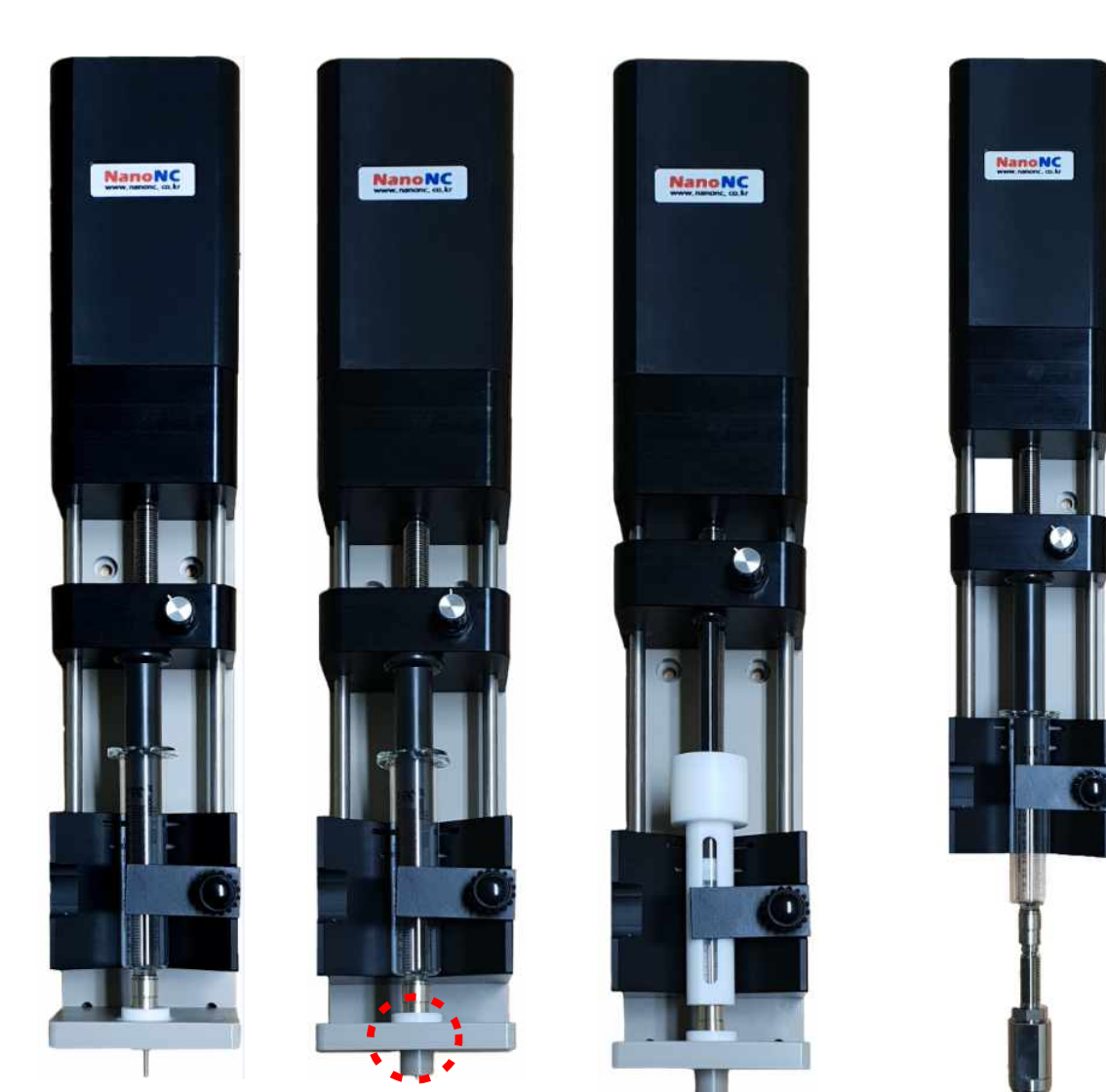

10cc syringe setup on pump \*no cylinderical metal guide

**'**

The attachment of cylinderical metal guide : **stable electrospinning at nozzle tip**

1cc, 2.5cc syringe setup: syringe setting inside syringe cover

coaxial nozzle setup \*after separation of nozzle holder(L bracket)

#### **2. Teach Pendant Function & Operating Method**

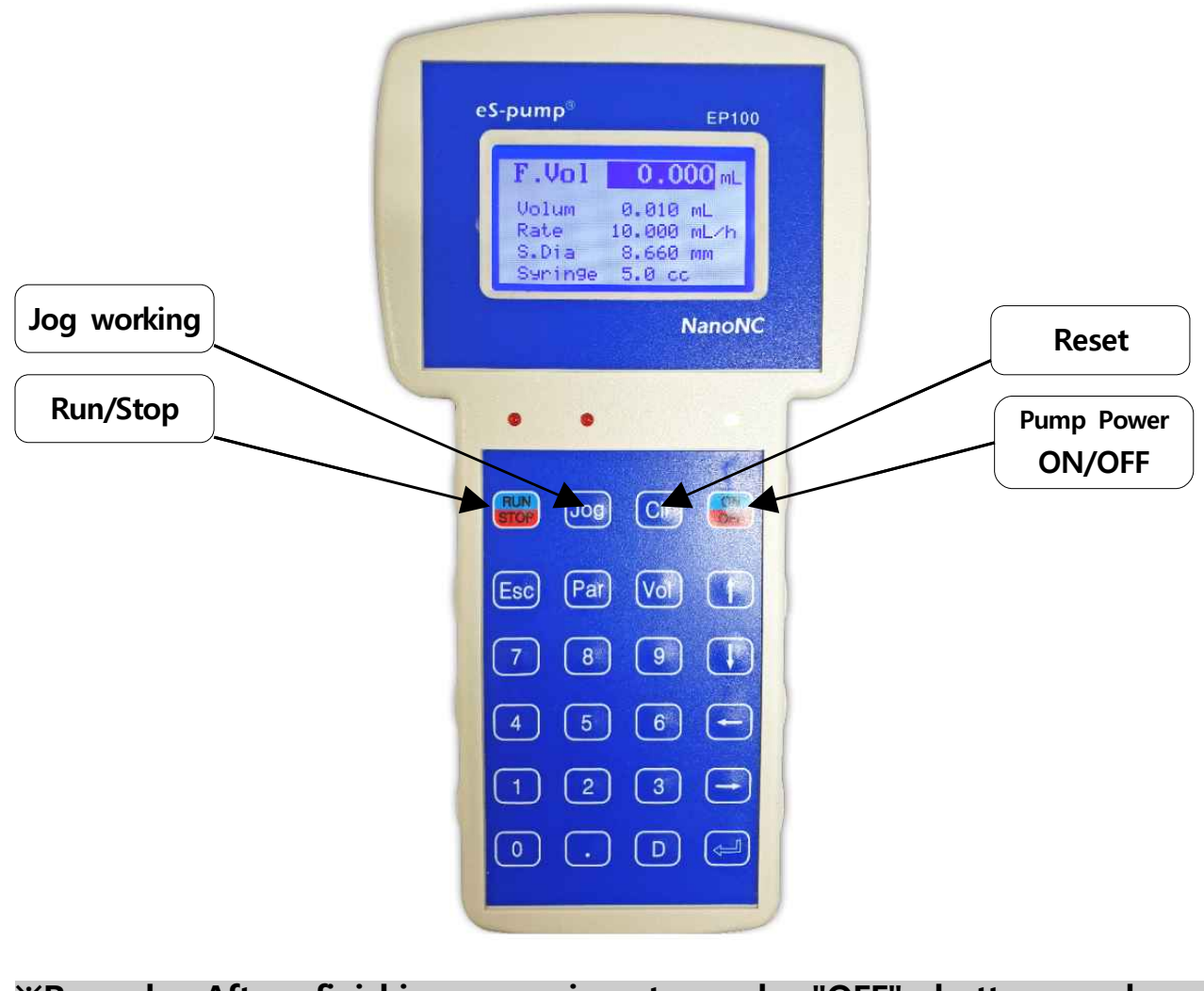

**※Remark: After finishing experiment, push "OFF" button and pull out(release) the power cord!!**

#### **2-1. Description of the monitor**

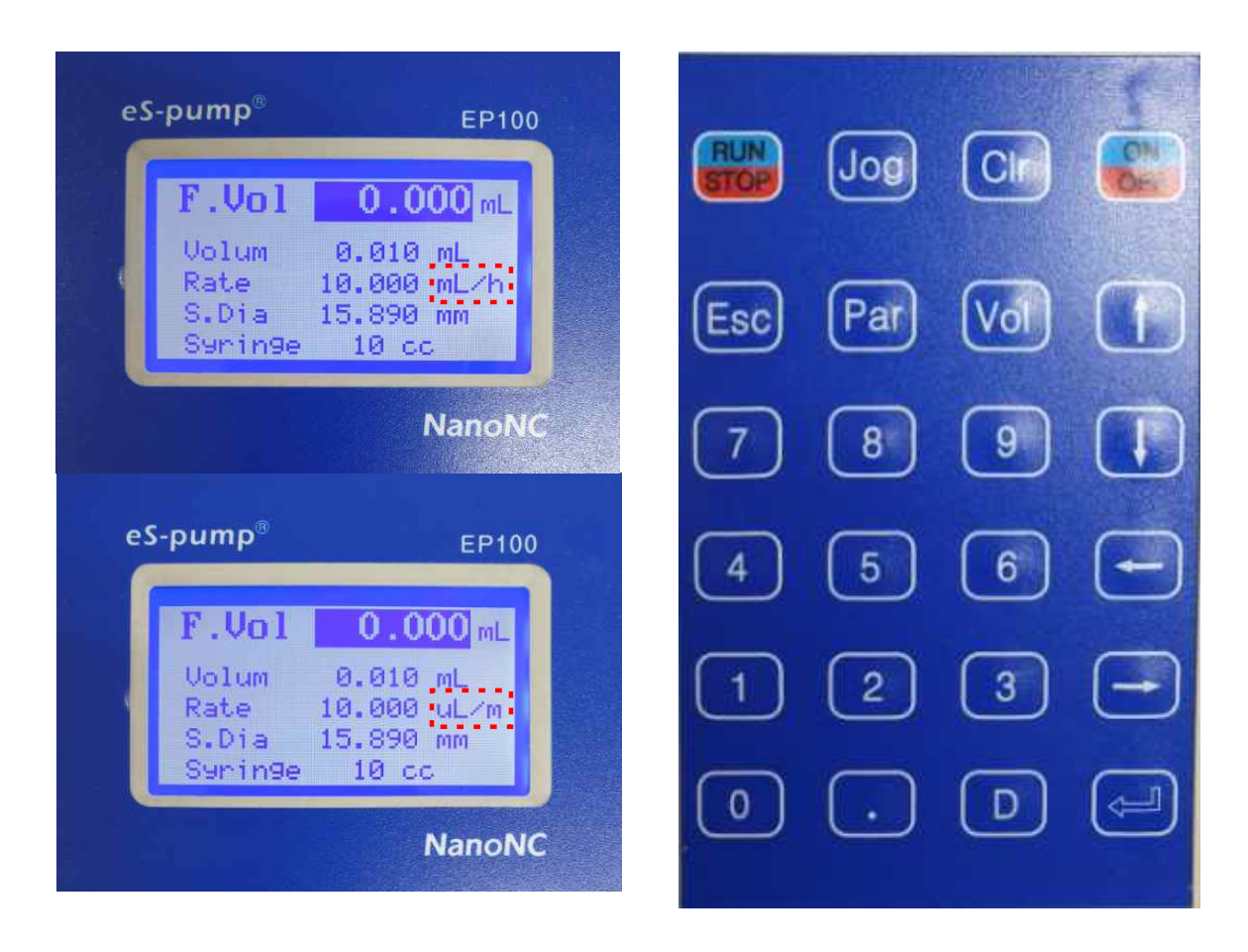

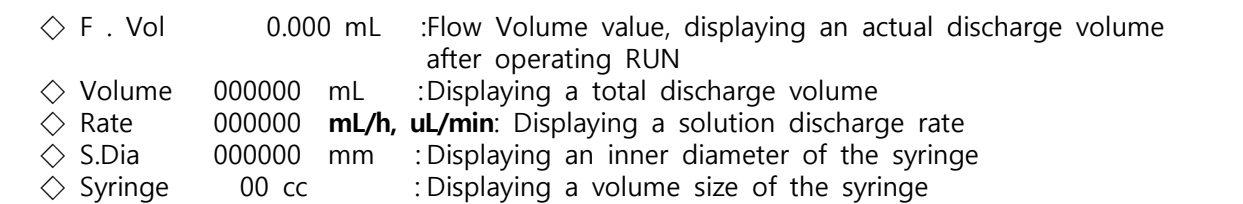

#### **2-2. Functions of main Keys**

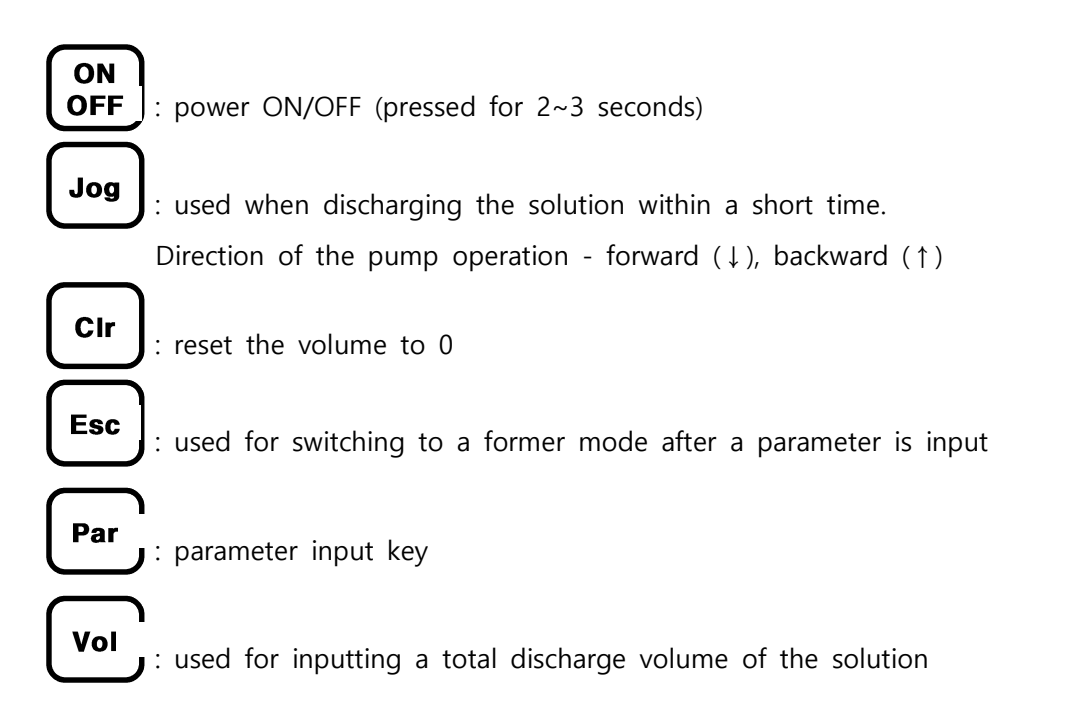

#### **2-3. Setting of Parameter [Par]**

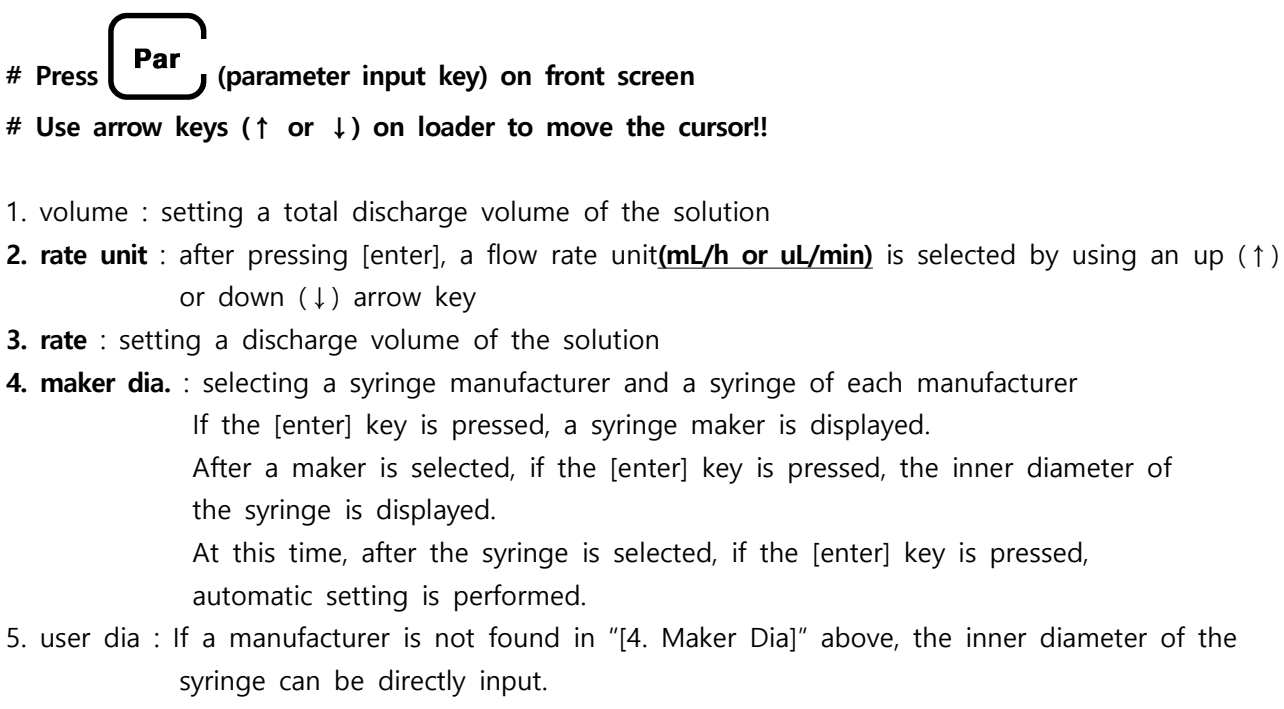

6. quit : If the [enter] key is pressed, this returns to the start-up screen for inputting.

#### **1)To select syringe size (example:NanoNC, 10cc),**

 **select "Maker Dia", and then select "syringe maker" & "syringe volume/inner diameter(syringe size)"** 

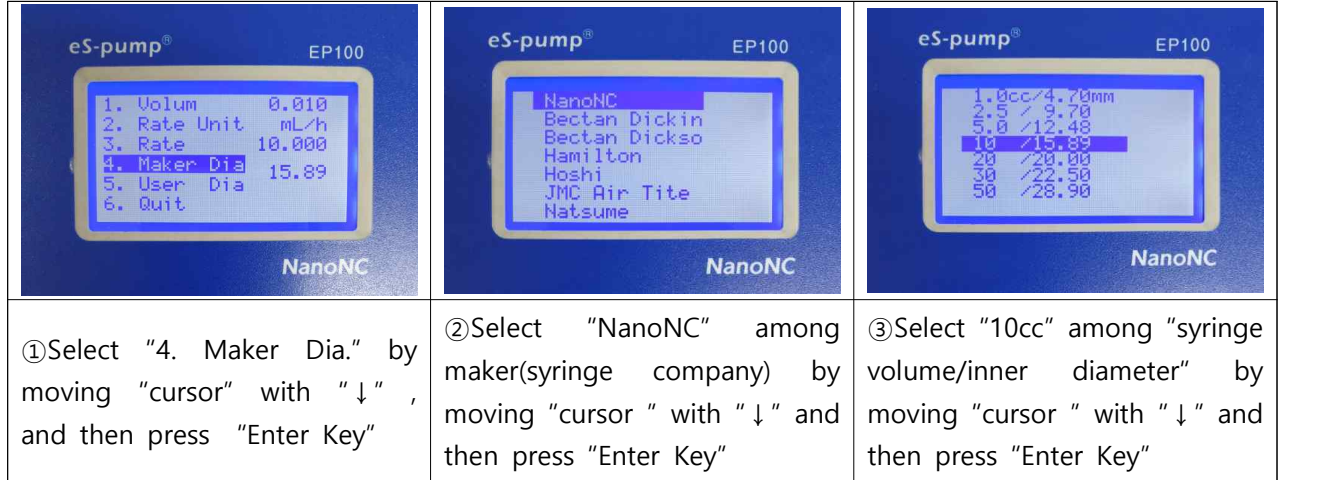

#### **2-4. Method for releasing the "Trip" function**

#### **1) "Trip" message problem of the Syringe Pump**

 If the solution in the syringe is entirely exhausted to apply a specific high pressure, the EP100 pump stops operation together with a "Trip" message. If a specific pressure is applied and a motor cannot rotate any more, the encoder instantly detects the non-rotation signal and stops the pump.

#### **If it is difficult to normally operate the pump due to the "trip" message signal, the trip function may be released. In this case, the encoder does not instantly detect the non-rotation signal and the pump may normally operate.**

At this time, in the pump condition setting, [Volume(ml.)] must be set slightly smaller than the amount of the syringe solution. If so, the pump may stop operation before the syringe solution is entirely exhausted to give a pressure.

#### **2) Method for releasing the Syringe Pump Trip function**

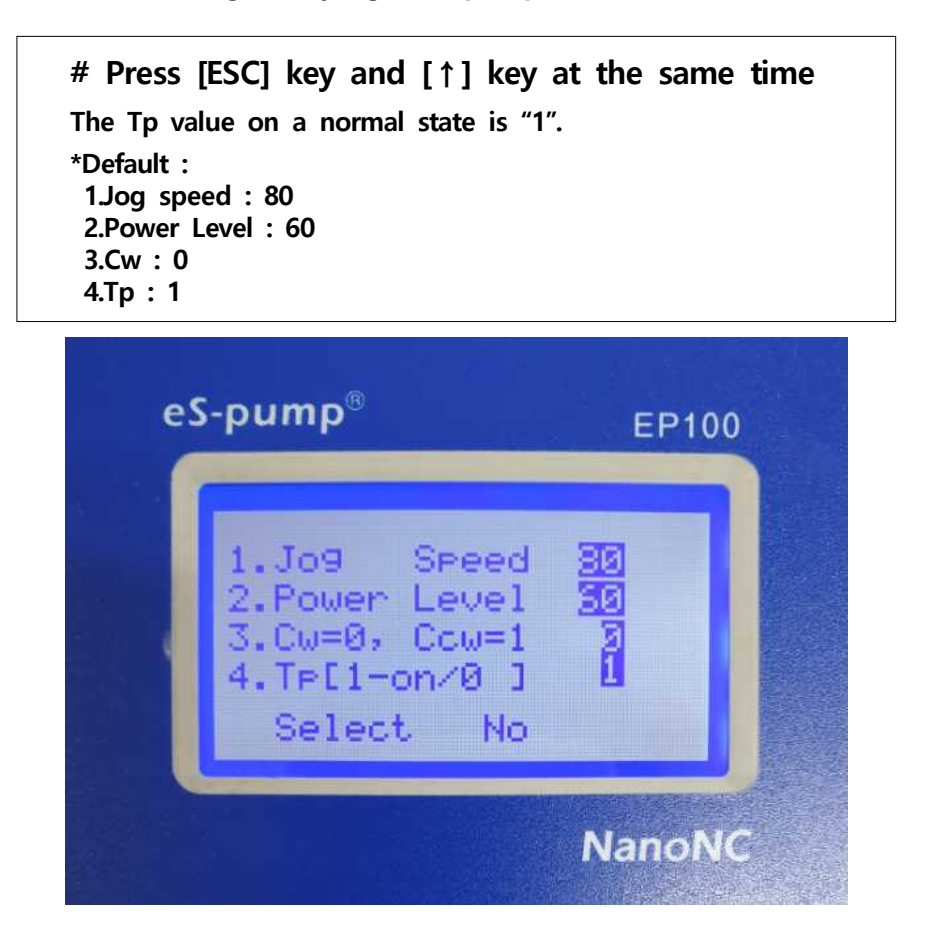

 To release the trip function, **\* input the number "0" in Item "4" of the above window.**

### **(Operation Example)**

- **◆ For setting a syringe with the volume of 10 ml(NanoNC, 10ml), a flow rate of 30 ㎕/min, and a total discharge volume of 5 ml.**
	-
	- 1. Press "ON" and hold for 2~3 seconds for power on.<br>2. After pressing "Par", move to [1. Volume], and then press "enter key(↓)".<br>After inputting 5(*ex> 5ml*), press "enter key(↓)"
	- 3. Move to [2. Rate Unit] by pressing "down arrow key( $\downarrow$ ) or up arrow key( $\uparrow$ ), and then press "enter key(↓)". S<u>elect µl/m ro mL/h by using ↑or ↓,</u><br>and then Enter(↓)<br>4. Move to [3. Rate] by pressing "down arrow key(↓) or up arrow key(↑),
	- and then press "enter key(↓)". Input "30(ex> 30ul/min)", and then Enter(↓).<br>5. Move to [4. Maker dia] by pressing "down arrow key(↓) or up arrow key(↑),
	- and select Maker(**NanoNC**), and then press "enter key( $\epsilon$ )". Finally, select 10/15.89( $ex > 10m$ ) by pressing "down arrow key(↓) or up arrow key(↑), and press Enter( $\downarrow$ ).
	- 6. Press "ESC" key to return front page.
	- 7. Press "RUN" to work ES-pump

#### **※ After finishing experiment,**

- **☞ 1.press "Stop" key, and then "light" will be off**
- **☞ 2.press and hold OFF**
- **☞ 3.please separate power cord**

※To select other syringe(ex. Syringe of Becton Dickinson(BD) Co. \_plastic syringe),

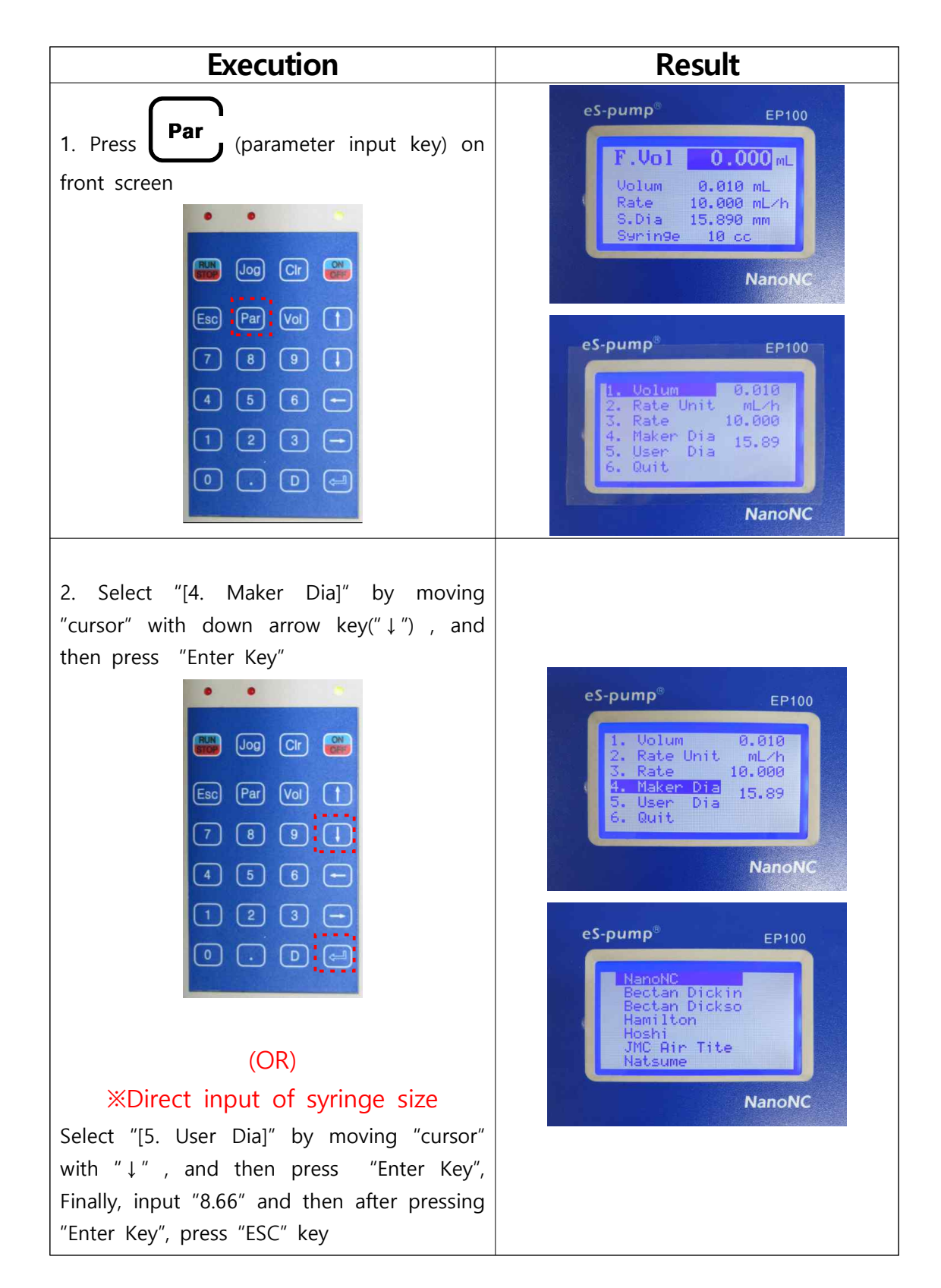

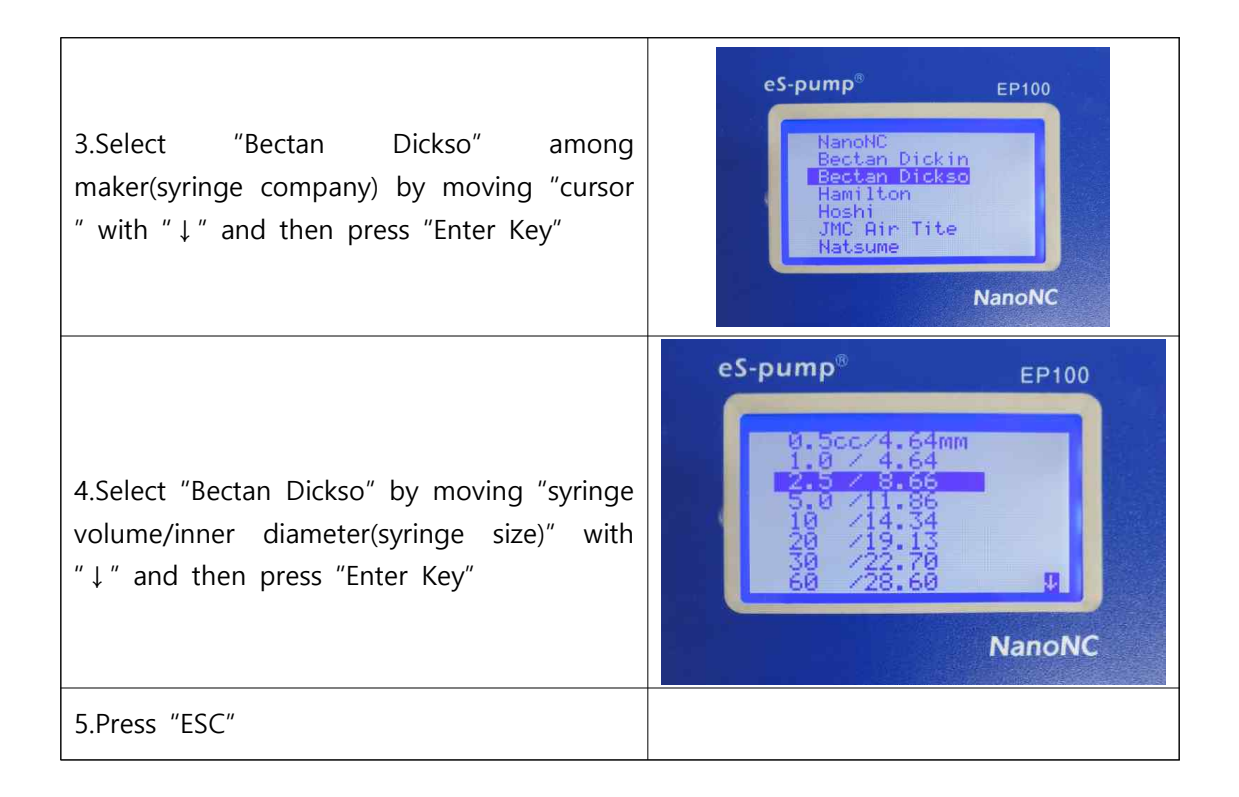

## NanoNC

**#811 Starvalley, 99 Digital-ro 9-gil, Geumcheon-gu, Seoul 08510, Republic of Korea(South Korea) Tel. +82-2-2027-1172 / Fax. +82-2-2027-1171 Homepage : http://www.nanonc.co.kr E-mail : es@nanonc.com**